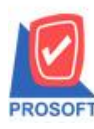

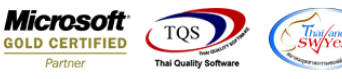

## **ระบบ Enterprise Manager**

 $\triangleright$  กำหนดรหัสเจ้าหนี้แถบ Credit ในส่วนของเงื่อนไขการรับวางบิลและเงื่อนไขการจ่ายเงินสามารถระบุช่องเงื่อนไขเป็นไม่ ระบุเงื่อนไขได้

 $1.$ เข้าที่ระบบ Enterprise Manager  $>$  AP Setup  $>$  กำหนดรหัสเจ้าหนี้

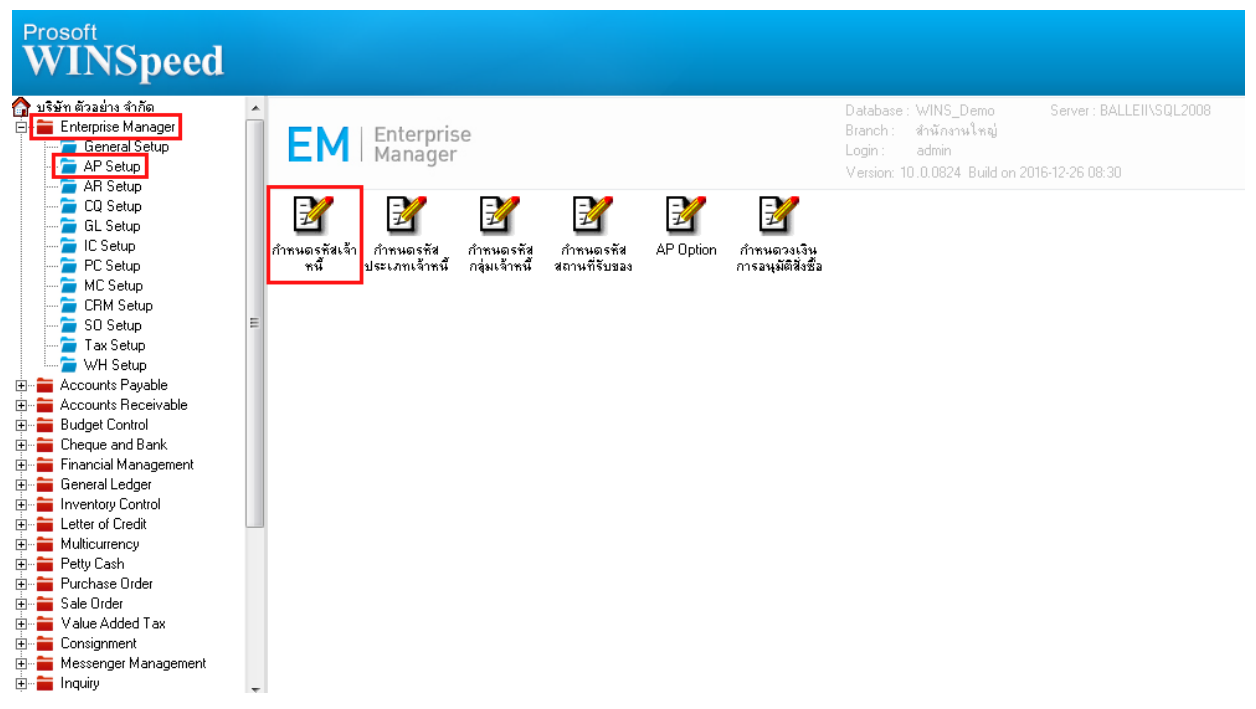

## 2.เลือกแถบ Credit

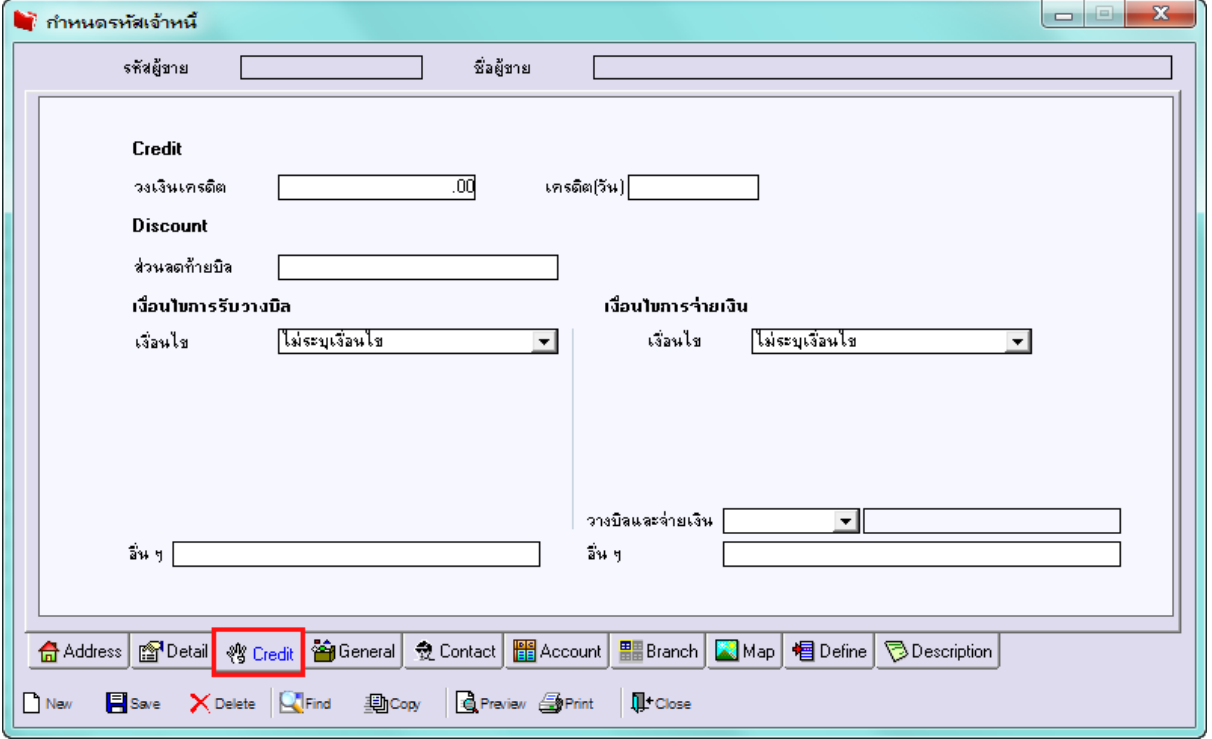

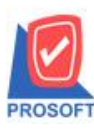

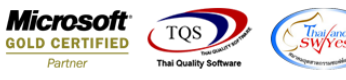

3.สามารถเลือกไม่ระบุเงื่อนไข ของส่วนเงื่อนไขการรับวางบิลและเงื่อนไขการจ่ายเงินได้ เนื่องจากก่อนหน้าหากมีการกำหนดเงื่อนไข อื่นไปแล้วจะไม่สามารถเอาเงื่อนไขนั้นออกได้ จึงมีการเพิ่มเข้ามาในส่วนนี้ให้สามารถเลือกไม่ระบุเงื่อนไขได้

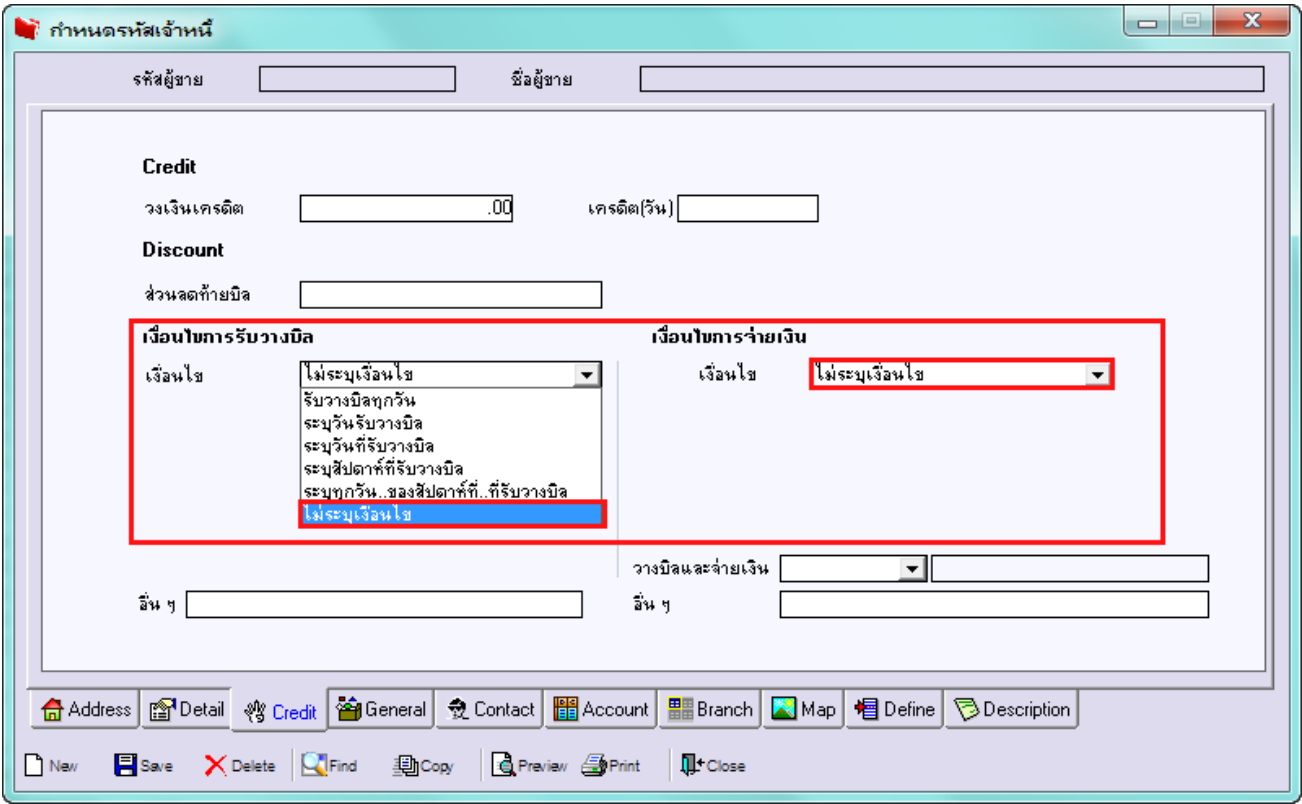

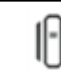